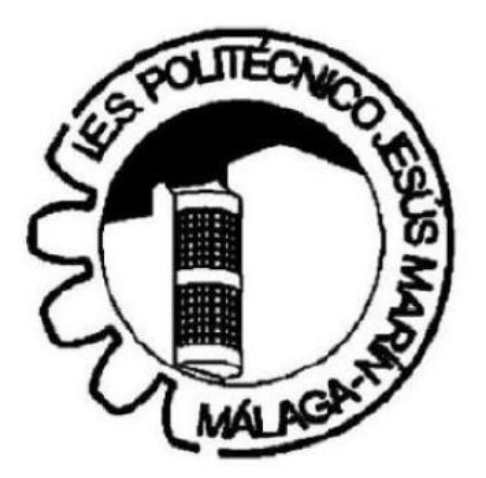

# **Ninfabot**

**Bautista Day García Emiliano Salvachúa Grado Superior de Mantenimiento Electrónico S21ME 13/05/2019**

## <u>Índice</u>

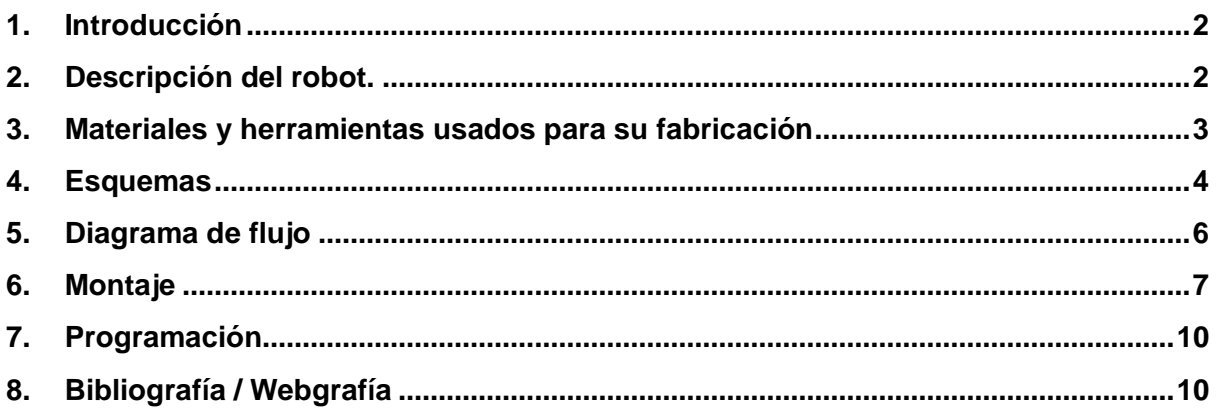

### <span id="page-2-0"></span>**1. Introducción**

El objetivo de esta memoria es la de explicar en profundidad tanto el funcionamiento como cada una de las partes que constituyen nuestro proyecto *Ninfabot*.

Este proyecto fue realizado junto a los alumnos de Bellas Artes, los cuales han establecido el concepto artístico y realizado la estructura del proyecto, inspirándola en la figura mitológica de una ninfa, la cual se trata de una deidad femenina que habitaba en los bosques, las montañas o los ríos, representantes de la naturaleza.

El mensaje que se pretende transmitir con este proyecto es el daño que ha hecho el ser humano al medio ambiente. Así pues, la *Ninfabot* se comportará de una manera u otra según detecte presencia humana mediante su sensor infrarrojo.

#### <span id="page-2-1"></span>**2. Descripción del robot.**

La *Ninfabot* se trata de un proyecto basado en Arduino constituido principalmente por un sensor infrarrojo PIR, un reproductor mp3, un altavoz, y una tira de leds RGB de manera que según detecte presencia o no mediante su sensor, reproducirá un sonido junto a una iluminación de la tira de leds.

Un sensor PIR (Sensor Infrarrojo Pasivo) es un sensor electrónico que mide la luz infrarroja radiada de los objetos situados en su campo de visión, básicamente recibe la variación de las radiaciones infrarrojas del medio ambiente que cubre. En nuestro caso, el sensor PIR realiza lecturas en un radio de 180º.

Para reproducir los sonidos hemos utilizado un Reproductor DF Player Mini, el cual nos permite reproducir los sonidos almacenados en nuestra tarjeta SD.

De esta manera, podemos dividir su funcionamiento en dos estados: cuando **detecta presencia** y cuando **no detecta presencia**.

- Cuando la *Ninfabot* **detecta presencia** mediante el sensor infrarrojo PIR, se iluminará en rojo (enfadado) y reproducirá por el altavoz sonidos de contaminación acústica (ciudad, coches, tráfico).
- Cuando la *Ninfabot* **no detecta presencia** mediante el sensor infrarrojo PIR, se iluminará en verde (tranquilo) y reproducirá por el altavoz sonidos de naturaleza.

## <span id="page-3-0"></span>**3. Materiales y herramientas usados para su fabricación**

- **1x** Arduino UNO
- **1x** Altavoz
- **1x** Resistencia 1k
- **1x** Sensor infrarrojo PIR
- **1x** Tira de leds RGB
- **1x** Reproductor DF Player Mini
- **1x** Tarjeta SD
- Tornillos y tuercas
- Cables para las conexiones
- Jumpers para las conexiones
- Base de madera
- Soldador
- Estaño
- Polímetro
- Destornillador
- Pistola de silicona
- Cúter
- Cinta aislante

## <span id="page-4-0"></span>**4. Esquemas**

A continuación, se adjunta el esquema práctico de todo el conexionado de nuestro robot, donde podemos apreciar gráficamente cómo quedarían todas las conexiones internamente.

Como podemos observar en el esquema, disponemos de un Arduino Uno, un sensor infrarrojo PIR, una tira de led RGB, un reproductor DF Player y un altavoz. Es de vital importancia que coloquemos una resistencia de 1k en el pin RX del reproductor DF Player para evitar ruido e interferencias en el altavoz.

### **Esquema Práctico**

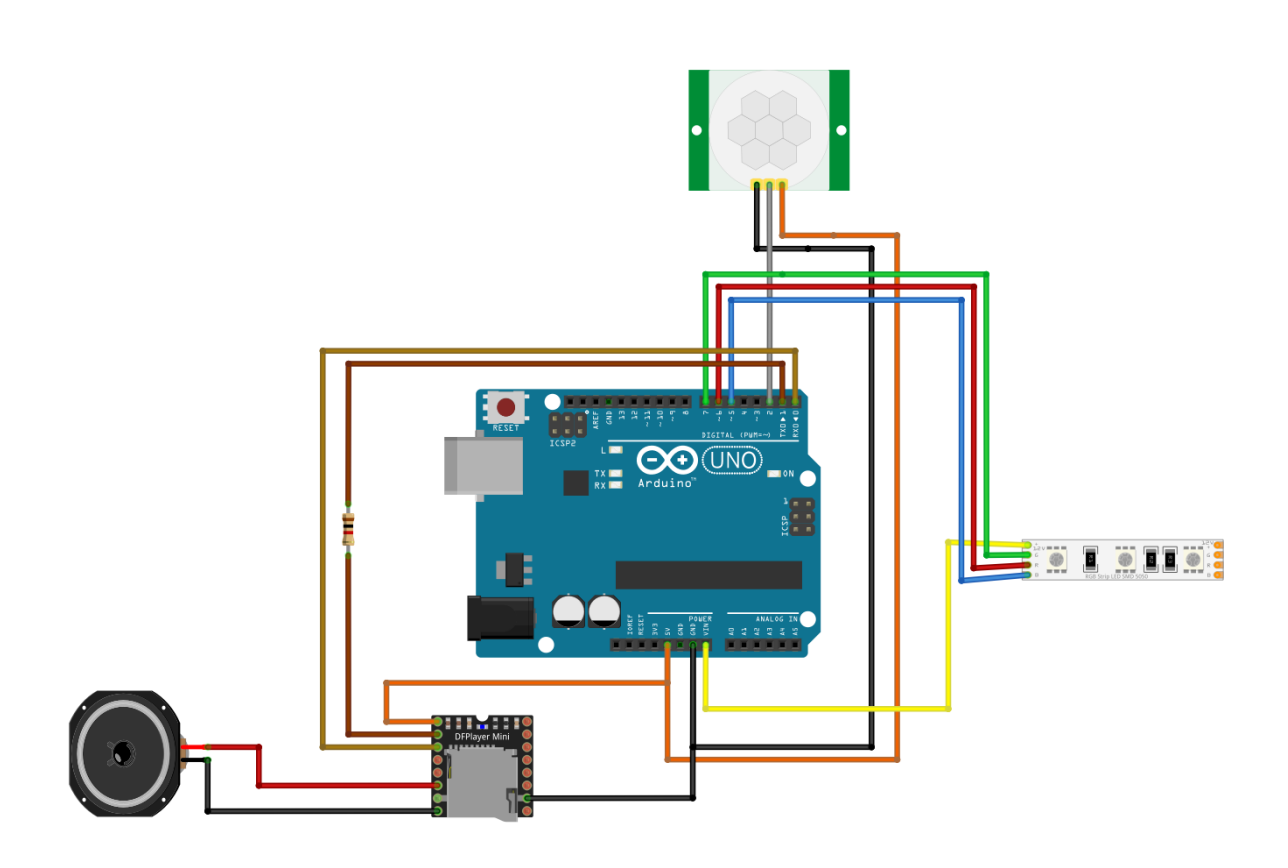

## **Esquema Teórico**

Seguidamente adjuntamos el esquema teórico de nuestro robot, el cual detalla más específicamente el conexionado de cada patilla de todos los componentes utilizados para su correcto funcionamiento.

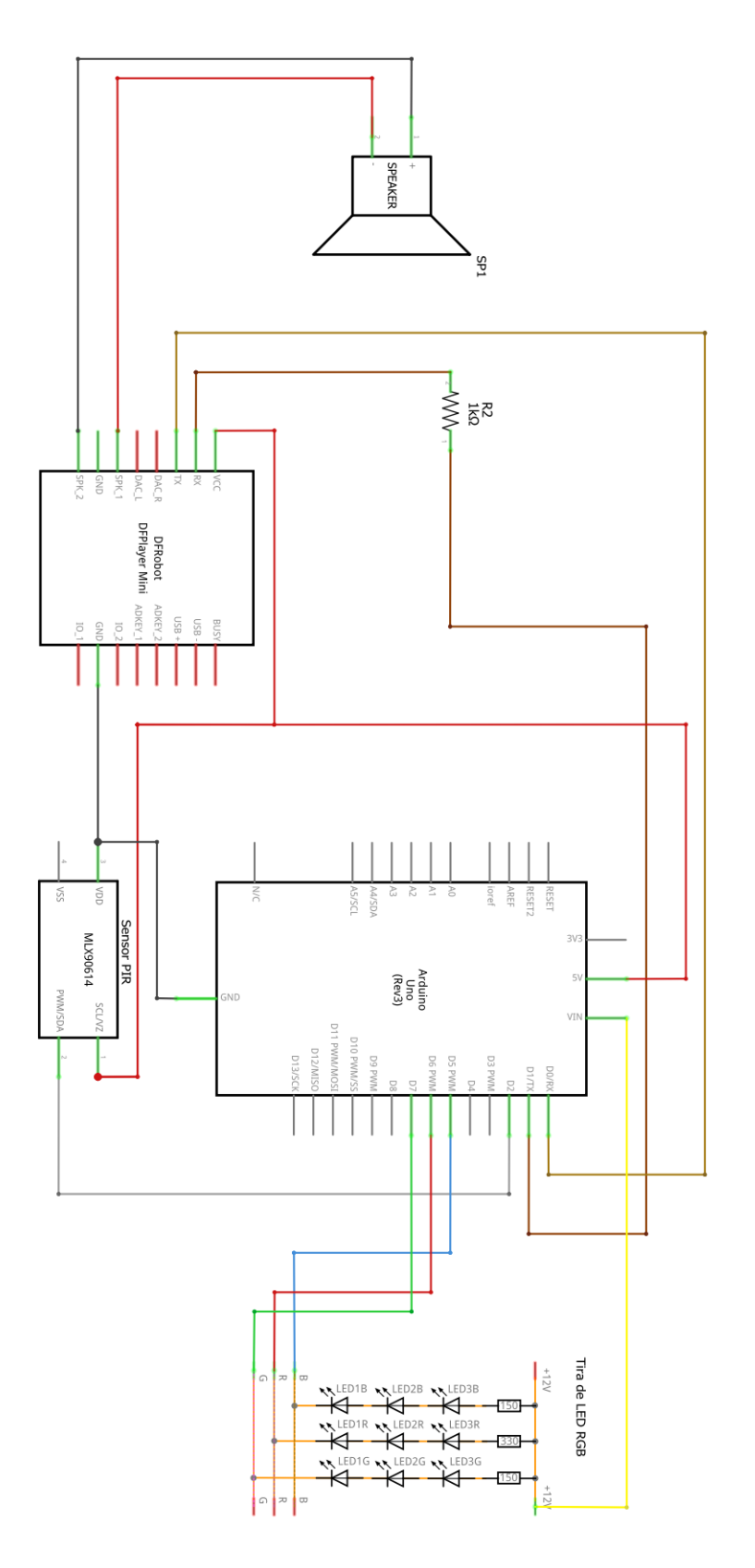

## <span id="page-6-0"></span>**5. Diagrama de flujo**

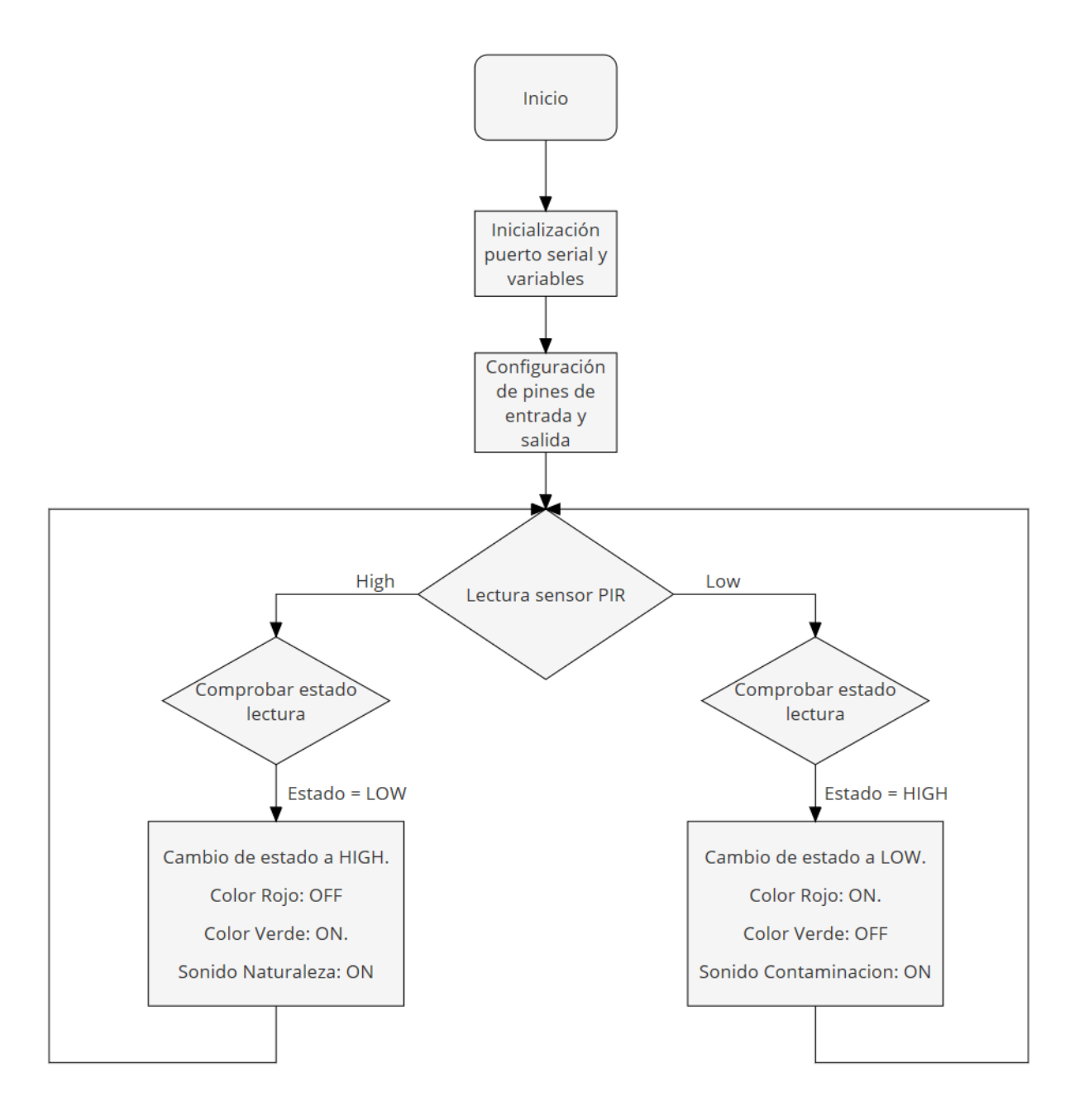

## <span id="page-7-0"></span>**6. Montaje**

En este apartado se explicará cada uno de los pasos seguidos en la construcción de nuestra *Ninfabot*.

En primer lugar, colocamos una base de manera en la parte inferior de la espalda para atornillar en ella el Arduino y el Reproductor DF Player. Posteriormente colocamos el altavoz en el cuello de la figura mediante pistola de silicona y la tira de leds RGB en la parte superior de la cabeza, llevando el cableado a la espalda.

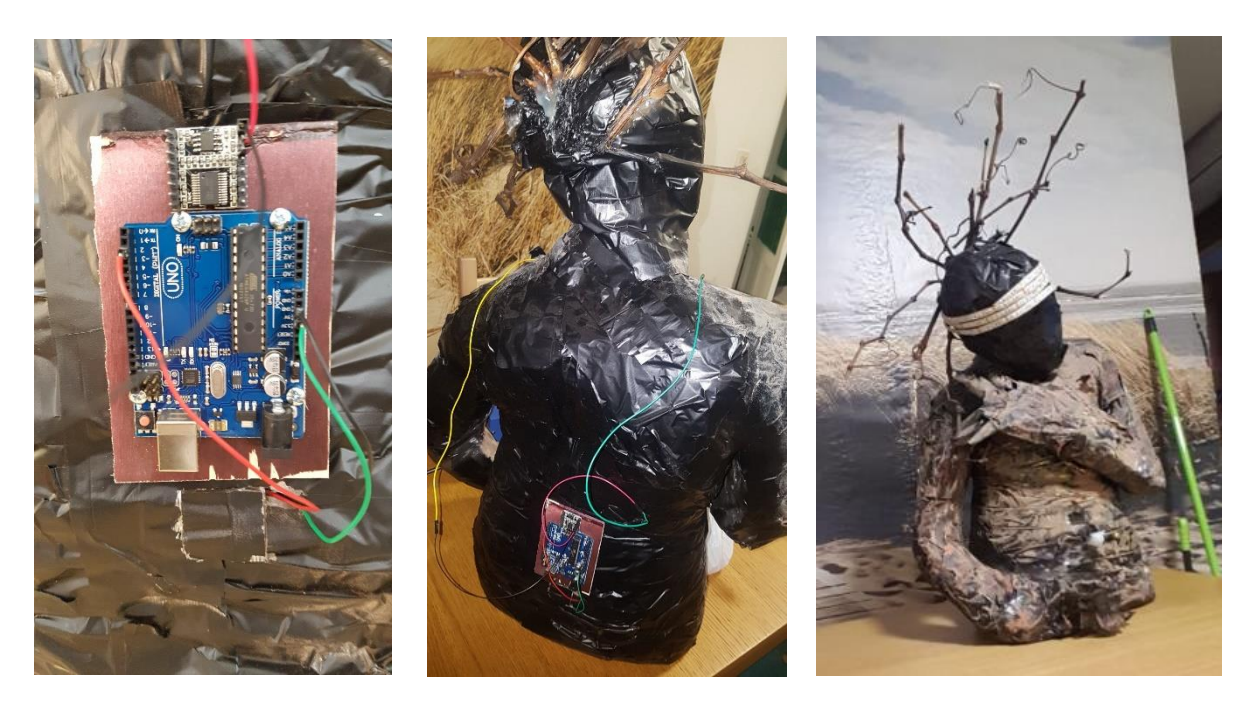

En cuanto al sensor infrarrojo, lo posicionamos en el abdomen de la figura. Para ello hemos tenido que utilizar un cúter para poder abrir un agujero en el abdomen, permitiendo así que se fije bien y pudiendo pasar todo el cableado a la parte de la espalda.

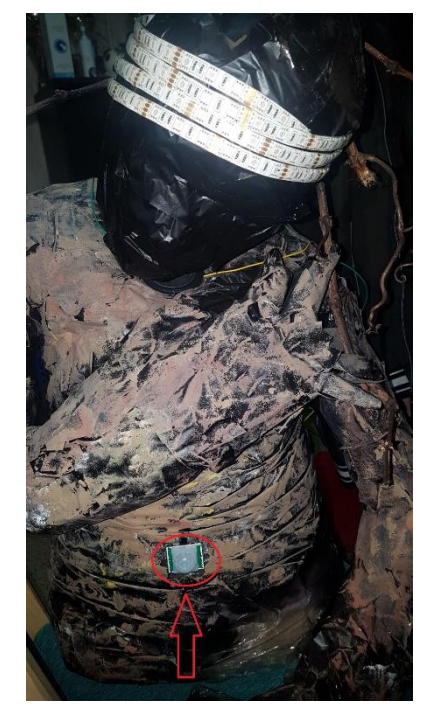

Una vez tengamos ya colocados los elementos principales de nuestra *Ninfabot* procedemos a realizar el conexionado de todo el cableado.

Para ello primeramente debemos conocer cada uno de los pines que utilizaremos de nuestros componentes.

#### **Reproductor DF Player**

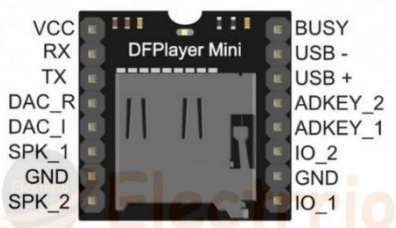

- Vcc: 5v
- GND: Tierra
- RX: Pin de comunicación conectado al pin TX del Arduino. Como mencionamos anteriormente, se le conecta una resistencia de 1k para evitar ruido e interferencias.
- TX: Pin de comunicación conectado al pin RX del Arduino.
- SPK\_1 y SPK\_2: Pines de conexión del altavoz.

#### **Sensor infrarrojo PIR**

Para el conexionado de este sensor solo utilizaremos 3 pines, VCC, Signal (datos) y GND. En nuestro caso, hemos conectado Signal al pin 2 de nuestro Arduino.

También cabe destacar que en el mismo sensor disponemos de dos potenciómetros que nos permiten ajustar el *delay* entre cada medición y la sensibilidad de la distancia de captación de movimiento.

Por otra parte, tuvimos ciertos problemas debido al amplio radio de captación de nuestro sensor. Para solucionarlo optamos por estrechar dicho radio utilizando cinta aislante en sus laterales, e inclinando el sensor para abajo, permitiendo así tener un radio de detección menor.

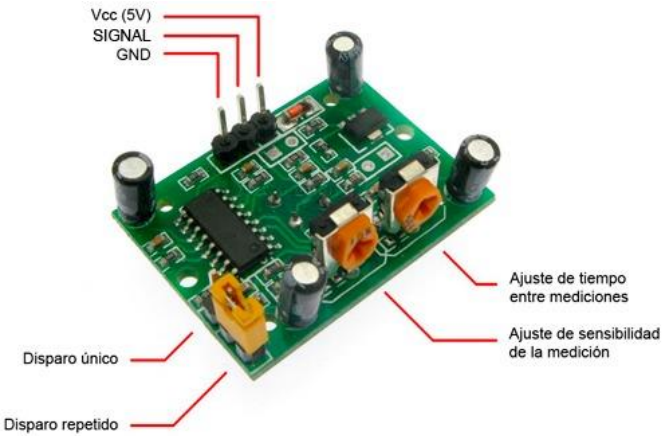

#### **Tira de leds RGB**

La tira de leds está formada por 4 pines, uno de ellos es el de la alimentación de 12V y los otros 3 corresponden a los colores Rojo, Verde y Azul. Para encender el color que queramos necesitamos conectarlos a tierra o simplemente enviarles un 0 desde el Arduino.

Los 12V los conseguimos gracias al pin **Vin** del Arduino, patilla en la cual se entrega todo el voltaje que se conecta a la entrada *jack* de alimentación del Arduino.

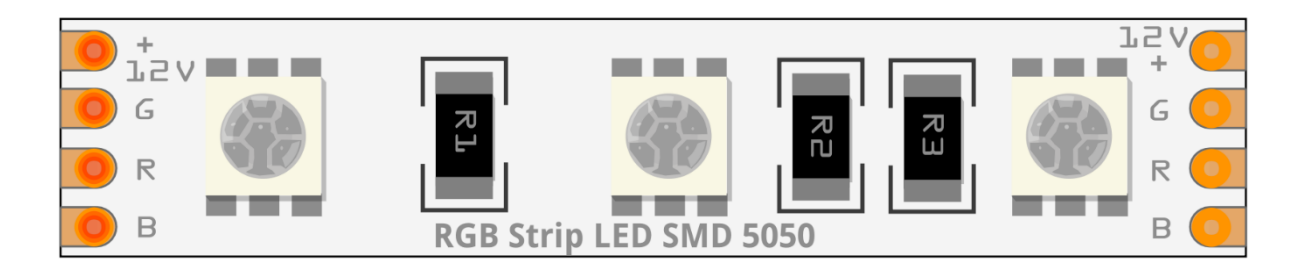

Una vez realizadas todas las conexiones de nuestros componentes, la *Ninfabot* quedaría finalmente de la siguiente manera:

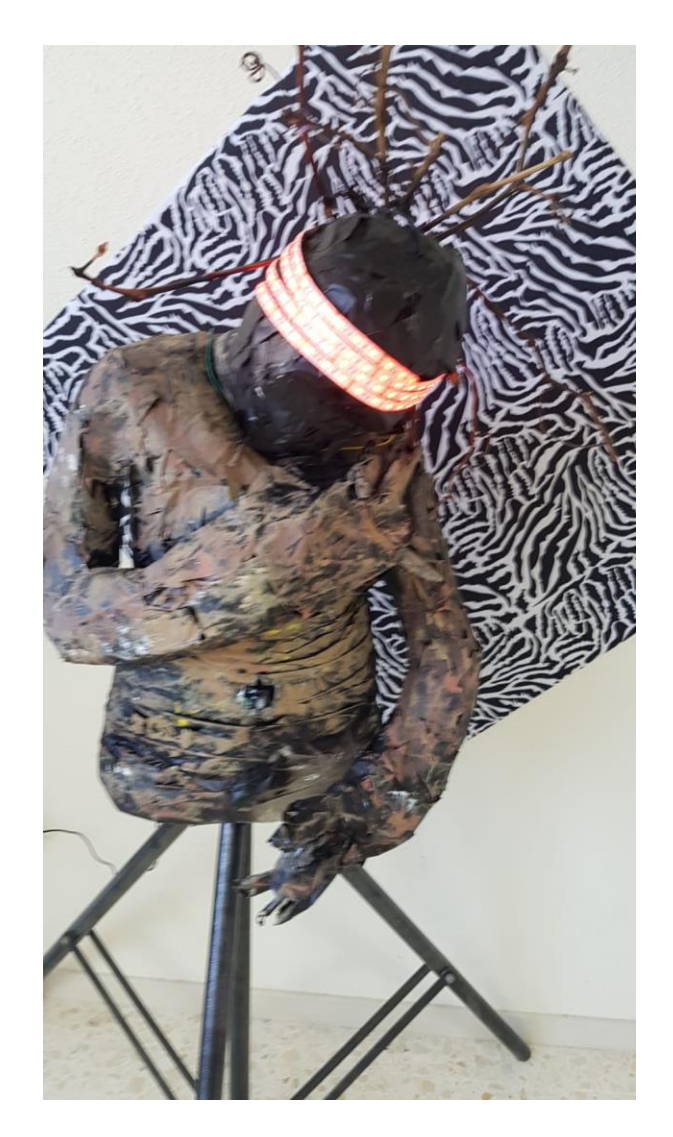

## <span id="page-10-0"></span>**7. Programación**

Toda la programación de nuestro proyecto será entregada independientemente en formato Arduino (.ino).

La programación es el punto más importante del proyecto ya que es donde se verá reflejado la mayor parte del esfuerzo y en consecuencia será el encargado de que nuestra *Ninfabot* funcione de manera adecuada. Dicho código se desarrolló en la plataforma de Arduino debido a la sencillez que presenta su uso y a que es una plataforma abierta con grandes cantidades de proyectos y tutoriales online, los cuales pueden resultar de gran ayuda.

## <span id="page-10-1"></span>**8. Bibliografía / Webgrafía**

[https://www.tecnoseguro.com](https://www.tecnoseguro.com/) [https://es.wikipedia.org](https://es.wikipedia.org/) <https://www.inventable.eu/2011/04/27/anatomia-de-una-leds-string-rgb/> <https://www.luisllamas.es/arduino-mp3-dfplayer-mini/>